## **Enrolling Your Mac Laptop in Air Watch**

All mobile devices need to be enrolled into Air Watch. Air Watch is a mobile device management (MDM) software and allows the school to push out updates to all devices. The CEO also requires that all devices connecting to its network be enrolled in Air Watch.

## **To enrol your Mac laptop, please follow the steps below when you are connected to your home network.**

Your Mac laptop must be running Mac OS X 10.7 and above.

Launch your web browser, such as Chrome, FireFox or Internet Explorer and navigate to the following URL:<https://ds500.airwatchportals.com/devicemanagement/enrollment>

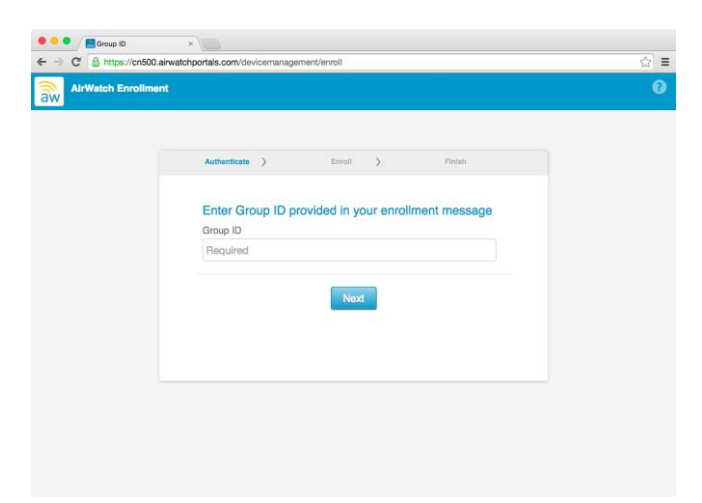

You will be asked to enter your Group ID. **Enter 16322 in the Group ID field** and click the 'Next' button. You will be prompted to enter your school network username and password in the next screen:

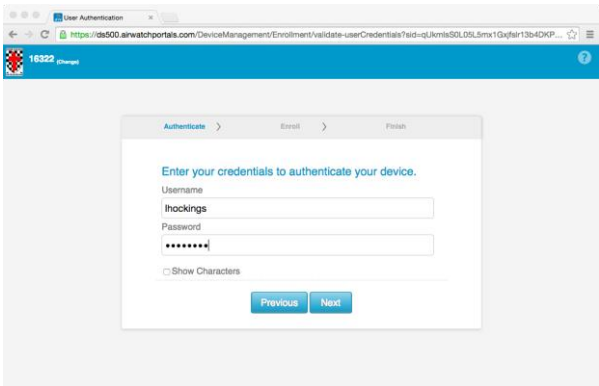

After entering your network username and password, click the 'Next' button. After clicking 'Next', you will receive a message that the Air Watch client is downloading.

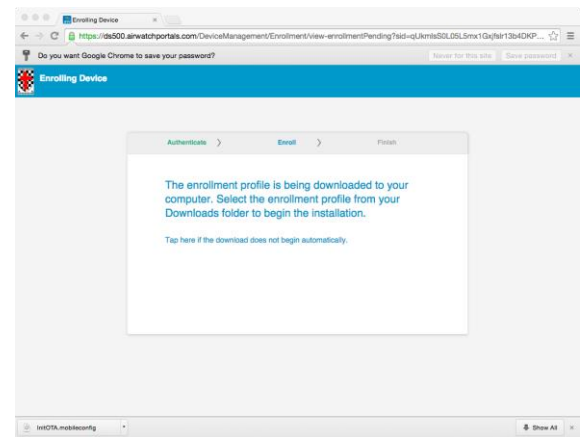

Locate the downloaded file. It will be in your Downloads folder. Click the Install button as shown below.

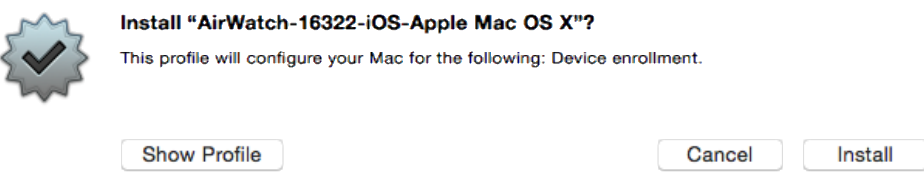

After beginning the setup, the following window will appear. Click the 'Continue' button to begin the installation process.

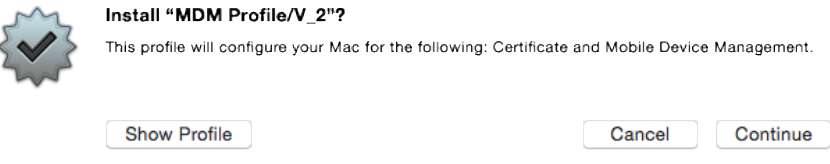

After beginning the setup, the following window will appear. Click the 'Install button to begin the installation process.

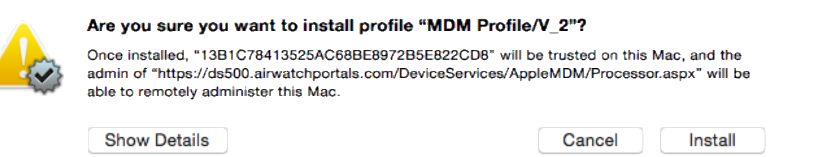

After clicking "Install", you will see the following screen.

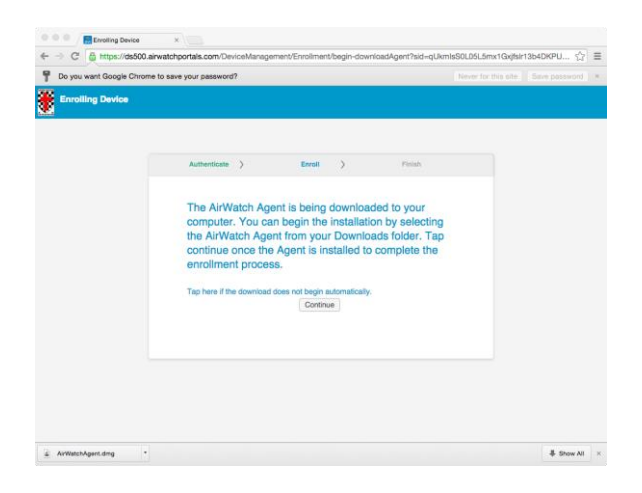

The AirWatch Agent will download. Locate the dmg file in your Downloads folder and double click it to open it.

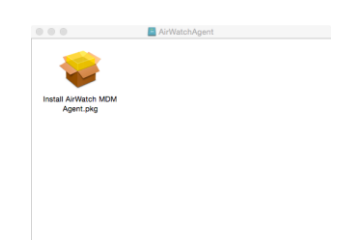

When you see the following screen, click the "Continue" button.

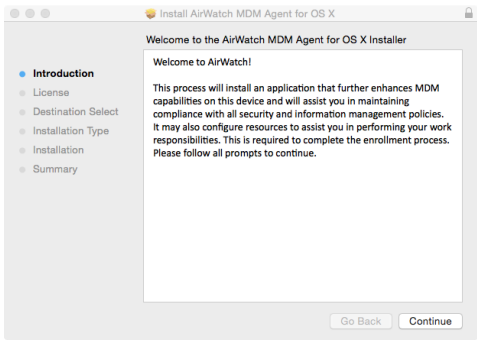

The Licence screen will appear. Click the "Continue" button.

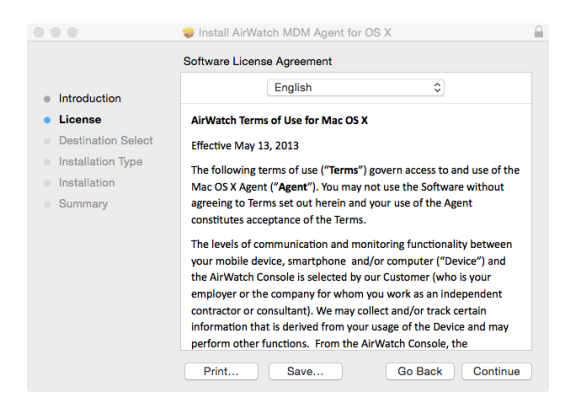

Click the "Agree" button to continue the installation.

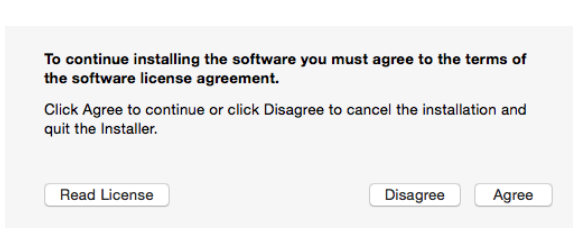

Click the "Install" button on the next screen.

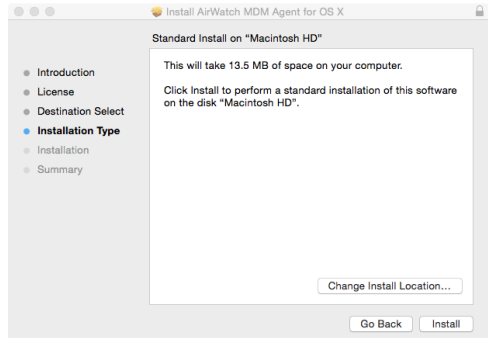

You will be asked to enter your Mac username and password. Enter your details and click "Install Software".

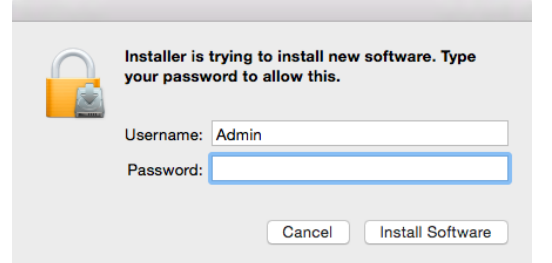

After the software has been installed, you will see the following screen.

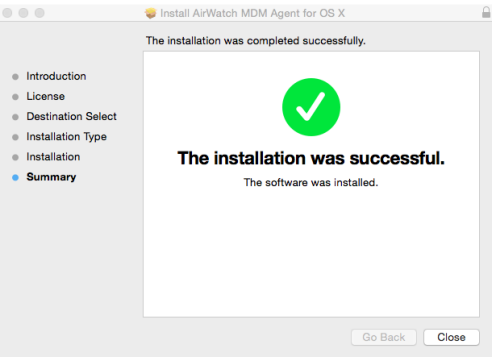

You need to turn on your Location Services on your Mac. Air Watch will notify you if it is turned off.

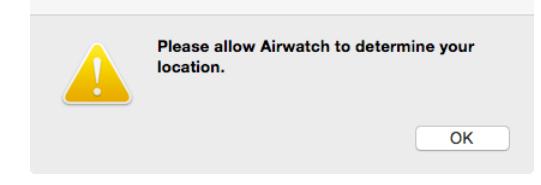